## ФГБОУ ВО «БАШКИРСКИЙ ГОСУДАРСТВЕННЫЙ УНИВЕРСИТЕТ»

### ФАКУЛЬТЕТ МАТЕМАТИКИ И ИНФОРМАЦИОННЫХ ТЕХНОЛОГИЙ

*Утверждено:* на заседании кафедры протокол № 9 от «28» февраля 2022 г. Зав. кафедрой \_\_\_\_\_\_\_\_\_\_\_/ С.А. Мустафина

Согласовано: Председатель УМК факультета \_\_\_\_\_\_\_\_\_\_\_\_\_\_\_/ А.М. Ефимов

### **РАБОЧАЯ ПРОГРАММА ДИСЦИПЛИНЫ (МОДУЛЯ)**

### **ОСНОВЫ ДИЗАЙНА И ПРОГРАММИРОВАНИЯ ИГР И ПРИЛОЖЕНИЙ VR**

*Обязательная часть*

#### **программа магистратуры**

Направление подготовки (специальность) 01.04.02 Прикладная математика и информатика

Направленность (профиль) подготовки Искусственный интеллект в кибербезопасности

> Квалификация Магистр

/Мустафина С.А. (подпись, Фамилия И.О.) Разработчик (составитель) профессор кафедры математического моделирования, д.ф.-м.н., профессор (должность, ученая степень, ученое звание)

Для приема 2022 г.

Уфа 2022 г.

Составитель: профессор кафедры математического моделирования Мустафина С.А.

Рабочая программа дисциплины утверждена на заседании кафедры математического моделирования, протокол №9 от «28» февраля 2022 г.

Заведующий кафедрой С.А. Мустафина

Дополнения и изменения, внесенные в рабочую программу дисциплины, утверждены на заседании кафедры

\_\_\_\_\_\_\_\_\_\_\_\_\_\_\_\_\_\_\_\_\_\_\_\_\_\_\_\_\_\_\_\_\_\_\_\_\_\_\_\_\_\_\_\_\_\_\_\_\_\_\_\_\_\_\_\_\_\_\_\_\_\_\_\_\_\_\_\_\_\_\_\_\_\_\_\_\_\_\_\_

протокол №  $\qquad \qquad$  от « $\qquad \qquad$  »  $\qquad \qquad$  20 \_ г.

Заведующий кафедрой \_\_\_\_\_\_\_\_\_\_\_\_\_\_\_\_\_\_\_/ \_\_\_\_\_\_\_\_\_\_\_\_\_Ф.И.О./

 $\blacksquare$ 

Дополнения и изменения, внесенные в рабочую программу дисциплины, утверждены на заседании кафедры\_\_\_\_\_\_\_\_\_\_\_\_\_\_\_\_\_\_\_\_\_\_\_\_\_\_\_\_\_\_\_\_\_\_\_\_\_\_\_\_\_\_\_\_\_\_\_\_\_\_\_\_\_\_\_\_\_\_\_\_\_\_\_\_\_\_\_\_\_\_\_\_

\_\_\_\_\_\_\_\_\_\_\_\_\_\_\_\_\_\_\_\_\_\_\_\_\_\_\_\_\_\_\_\_\_\_\_\_\_\_\_\_\_\_\_\_\_\_\_\_\_\_\_\_\_\_\_\_\_\_\_\_\_\_\_\_\_\_\_\_\_\_\_\_\_\_\_\_\_\_\_\_

\_\_\_\_\_\_\_\_\_\_\_\_\_\_\_\_\_\_\_\_\_\_\_\_\_\_\_\_\_\_\_\_\_\_\_\_\_\_\_\_\_\_\_\_\_\_\_\_\_\_\_\_\_\_\_\_\_\_\_\_\_\_\_\_\_\_\_\_\_\_\_\_\_\_\_\_\_\_\_, протокол №  $\_\_$  от « $\_\_$ »  $\_\_$  20  $_\_\$ г.

Заведующий кафедрой \_\_\_\_\_\_\_\_\_\_\_\_\_\_\_\_\_\_\_/ \_\_\_\_\_\_\_\_\_\_\_\_\_Ф.И.О./

Дополнения и изменения, внесенные в рабочую программу дисциплины, утверждены на заседании кафедры по последника и по последника и по последника и по последника и по последника и по последника и по по

\_\_\_\_\_\_\_\_\_\_\_\_\_\_\_\_\_\_\_\_\_\_\_\_\_\_\_\_\_\_\_\_\_\_\_\_\_\_\_\_\_\_\_\_\_\_\_\_\_\_\_\_\_\_\_\_\_\_\_\_\_\_\_\_\_\_\_\_\_\_\_\_\_\_\_\_\_\_\_ \_\_\_\_\_\_\_\_\_\_\_\_\_\_\_\_\_\_\_\_\_\_\_\_\_\_\_\_\_\_\_\_\_\_\_\_\_\_\_\_\_\_\_\_\_\_\_\_\_\_\_\_\_\_\_\_\_\_\_\_\_\_\_\_\_\_\_\_\_\_\_\_\_\_\_\_\_\_\_,

протокол  $\mathbb{N}_{\mathbb{S}}$  \_\_\_\_\_ от «\_\_\_\_\_» \_\_\_\_\_\_\_\_\_\_\_\_\_\_\_\_ 20 \_ г.

Заведующий кафедрой **деятель по последнительно по последно** по том по том по том по том по том по том по том по

### **Список документов и материалов**

1. Перечень планируемых результатов обучения по дисциплине, соотнесенных с установленными в образовательной программе индикаторами достижения компетенций**[Ошибка!](_Toc82453718)  [Закладка не определена.](_Toc82453718)**

2. Цель и место дисциплины в структуре образовательной программы**Ошибка! Закладка не определена.**

3. Содержание рабочей программы (объем дисциплины, типы и виды учебных занятий, учебно-методическое обеспечение самостоятельной работы обучающихся)**[Ошибка! Закладка не](_Toc82453720)  [определена.](_Toc82453720)**

4. Фонд оценочных средств по дисциплине .................... **Ошибка! Закладка не определена.**

4.1. Перечень компетенций и индикаторов достижения компетенций с указанием соотнесенных с ними запланированных результатов обучения по дисциплине. Описание критериев и шкал оценивания результатов обучения по дисциплине.................... **Ошибка! Закладка не определена.**

4.2. Типовые контрольные задания или иные материалы, необходимые для оценивания результатов обучения по дисциплине, соотнесенных с установленными в образовательной программе индикаторами достижения компетенций. Методические материалы, определяющие процедуры оценивания результатов обучения по дисциплине. ........................................................... 6

5. Учебно-методическое и информационное обеспечение дисциплины**Ошибка! Закладка не определена.**

5.1. Перечень основной и дополнительной учебной литературы, необходимой для освоения дисциплины ................................................................................... **[Ошибка! Закладка не определена.](_Toc82453725)**

5.2. Перечень ресурсов информационно-телекоммуникационной сети «Интернет» и программного обеспечения, необходимых для освоения дисциплины, включая профессиональные базы данных и информационные справочные системы............ **Ошибка! Закладка не определена.**

6. Материально-техническая база, необходимая для осуществления образовательного процесса по дисциплине............................................................... **[Ошибка! Закладка не определена.](_Toc82453727)**

# **1. Перечень планируемых результатов обучения по дисциплине, соотнесенных с установленными в образовательной программе индикаторами достижения компетенций**

По итогам освоения дисциплины обучающийся должен достичь следующих результатов обучения:

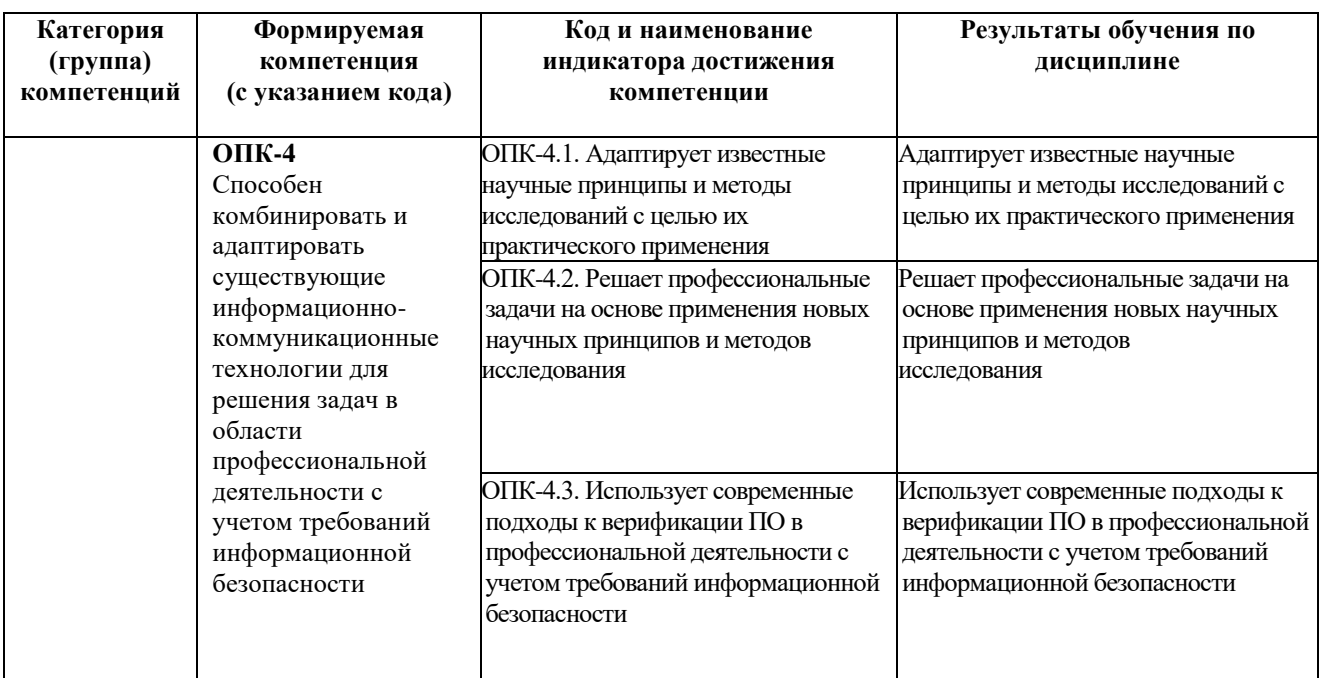

### **2. Цель и место дисциплины в структуре образовательной программы**

Дисциплина «Основы дизайна и программирования игр и приложений VR» относится к обязательной части учебного плана.

Дисциплина изучается на 1 курсе в 1-2 семестрах.

Цели изучения дисциплины:

1. Формирование системы понятий, знаний, умений и навыков в области современного 3D моделирования и дизайна, включающего в себя методы разработки и взаимодействия игровых моделей, а также в области современного программирования, включающего в себя методы проектирования, анализа и создания программных продуктов с использованием игрового движка Unity и элементов искусственного интеллекта.

2. Подготовка студентов к осознанному использованию средств 3D моделирования и дизайна, а также языка программирования C# в контексте разработки приложений на Unity.

3. Формирование у студентов научного, творческого подхода к освоению технологий, методов и средств разработки приложений с использованием современных графических приложений на примере использования Blender 3D и Unity.

# **3. Содержание рабочей программы (объем дисциплины, типы и виды учебных занятий, учебно-методическое обеспечение самостоятельной работы обучающихся)**

Содержание рабочей программы представлено в Приложении № 1.

# **4. Фонд оценочных средств по дисциплине**

### **4.1. Перечень индикаторов достижения компетенций с указанием планируемых результатов обучения по дисциплине (модулю), соотнесенных с установленными в образовательной программе индикаторами достижения компетенций. Описание показателей и критериев оценивания результатов обучения по дисциплине (модулю), описание шкал оценивания**

Код и формулировка компетенции:

**ОПК-4** Способен комбинировать и адаптировать существующие информационнокоммуникационные технологии для решения задач в области профессиональной деятельности с учетом требований информационной безопасности.

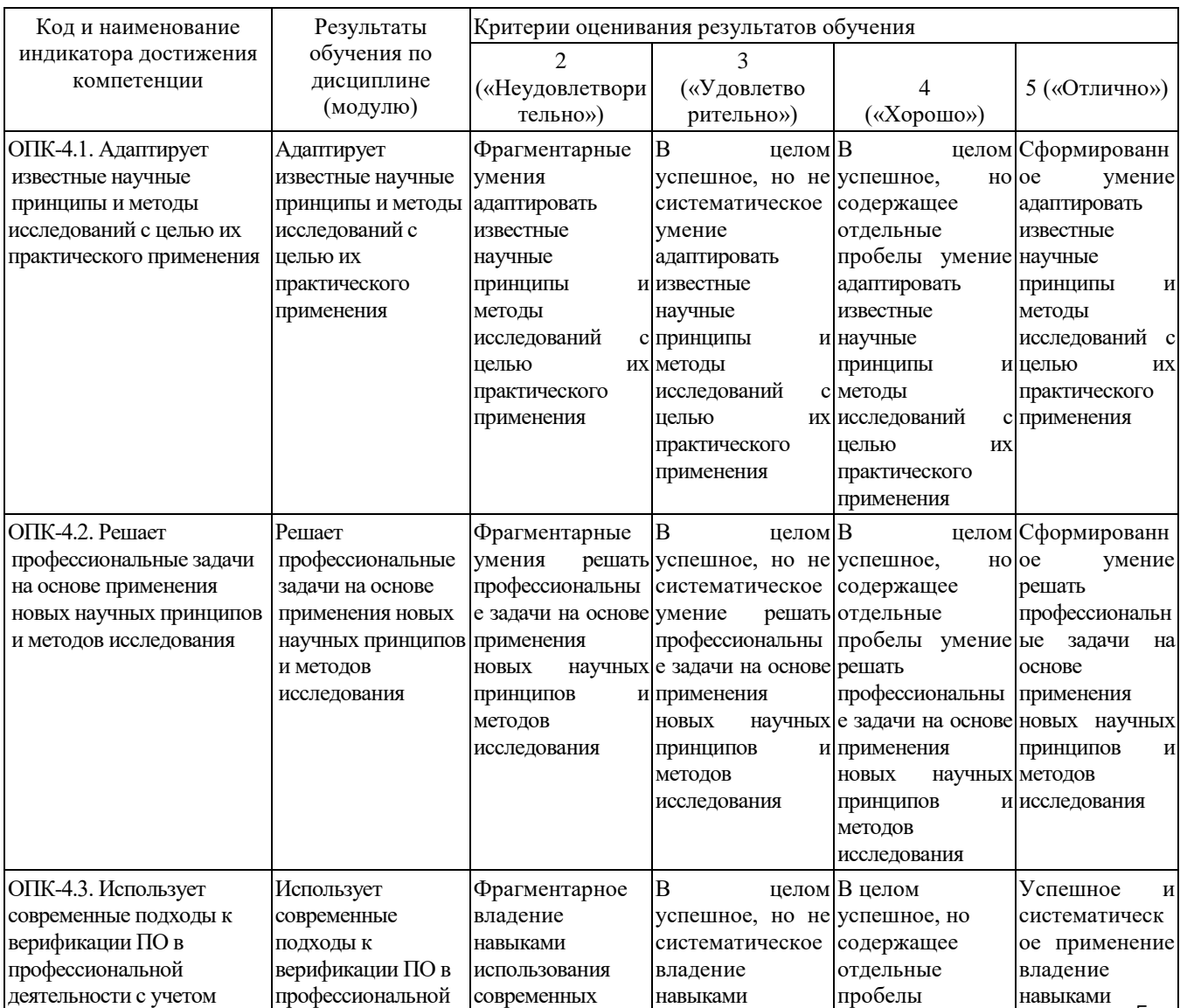

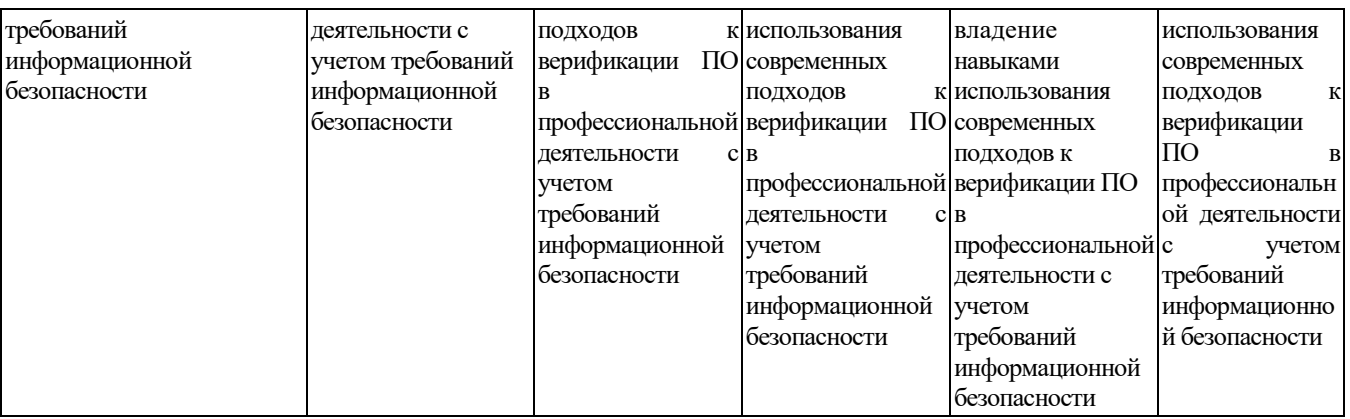

### **4.2 Типовые контрольные задания или иные материалы, необходимые для оценивания результатов обучения по дисциплине (модулю), соотнесенных с установленными в образовательной программе индикаторами достижения компетенций. Методические материалы, определяющие процедуры оценивания результатов обучения по дисциплине (модулю)**

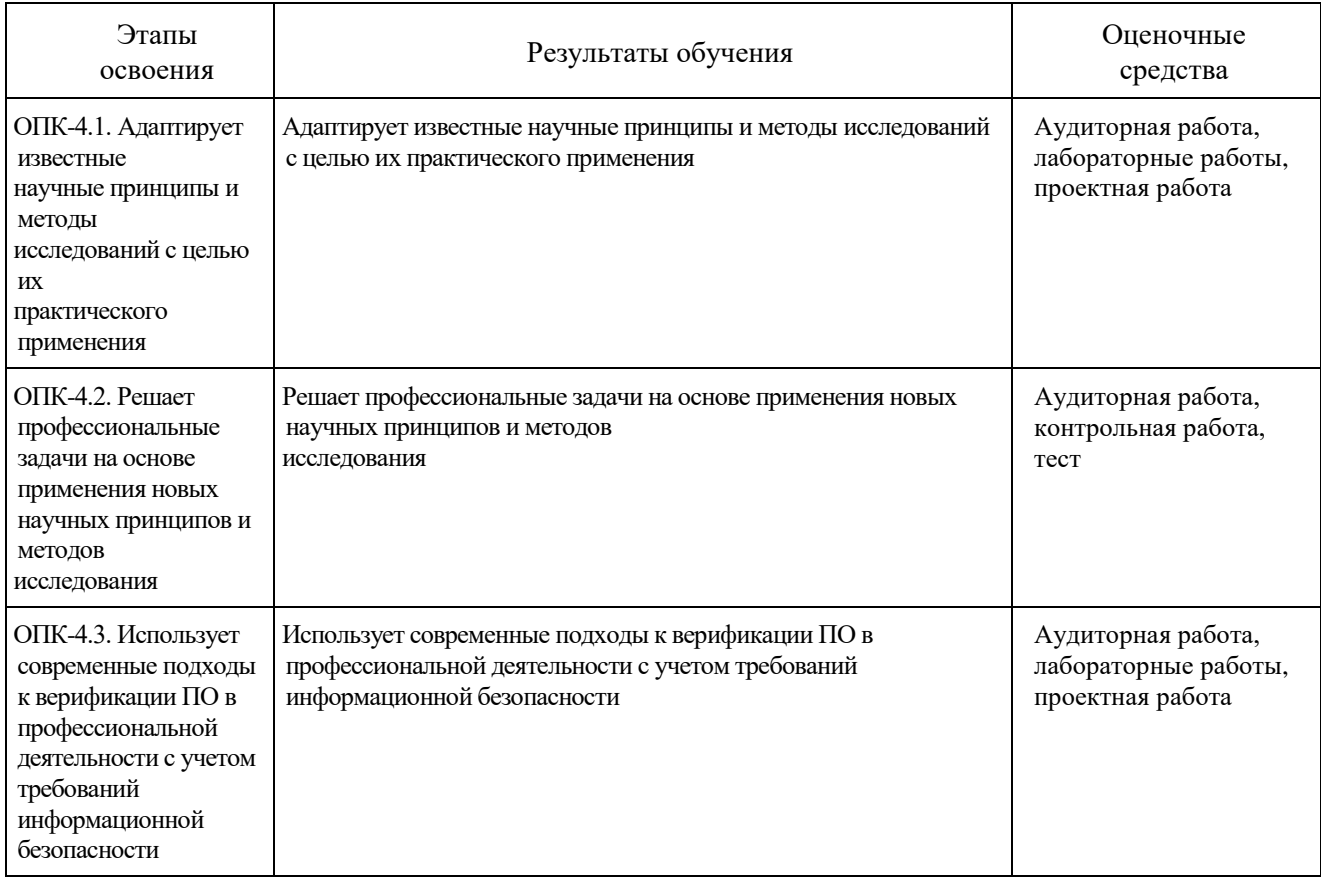

Критериями оценивания являются баллы, которые выставляются преподавателем за виды деятельности (оценочные средства) по итогам изучения модулей (разделов дисциплины), перечисленных в рейтинг-плане дисциплины.

Шкалы оценивания:

*для экзамена*

- от 45 до 59 рейтинговых баллов «удовлетворительно»,
- от 60 до 79 рейтинговых баллов «хорошо»,
- от 80 рейтинговых баллов (включая 10 поощрительных баллов) «отлично».

### **Рейтинг-план дисциплины**

*Основы дизайна и программирования игр и приложений VR (название дисциплины согласно рабочему учебному плану)* специальность *01.04.02 Прикладная математика и информатика* профиль *Искусственный интеллект в кибербезопасности*

курс 1 , семестр *1*

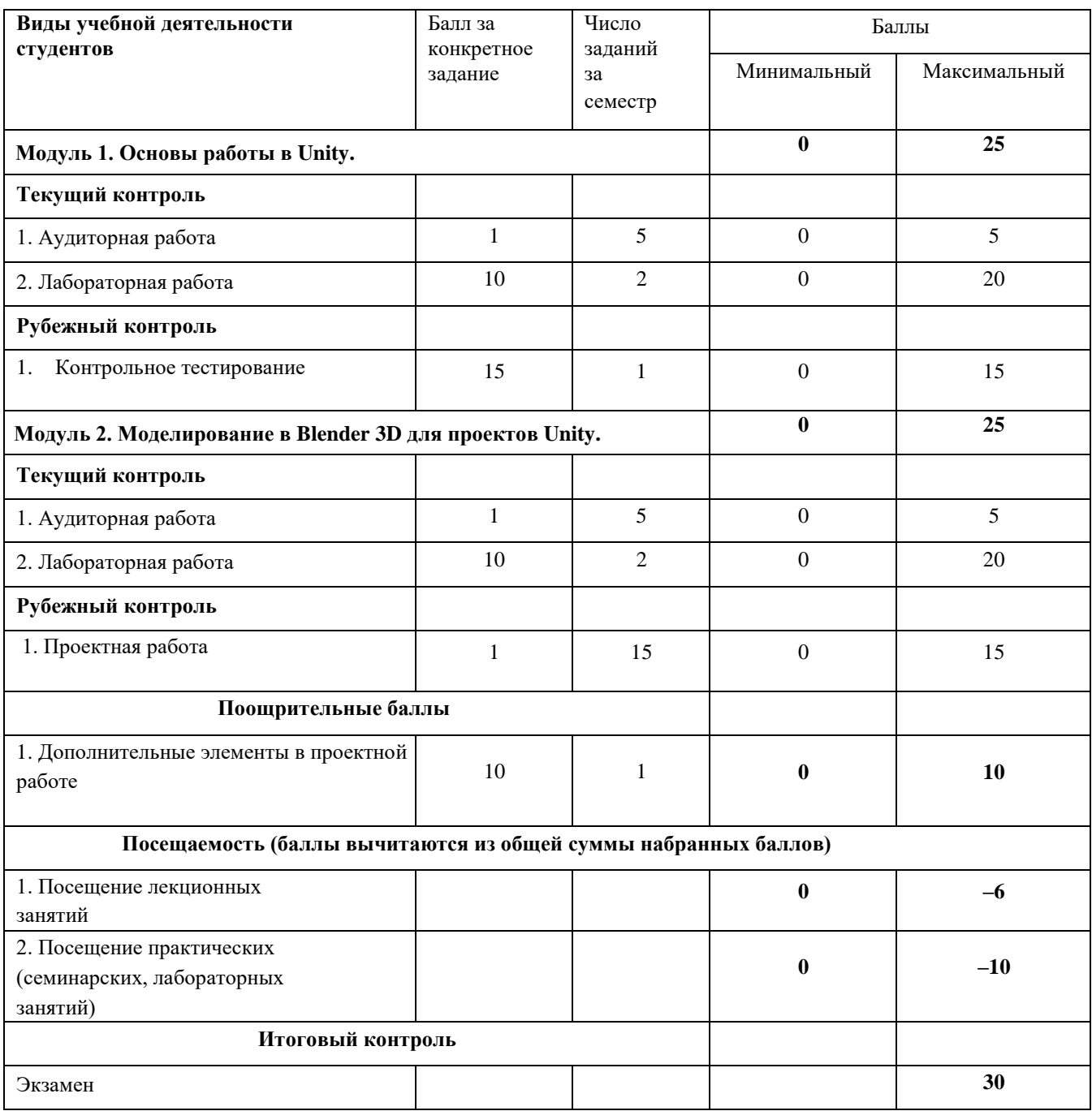

### **Рейтинг-план дисциплины**

*Основы дизайна и программирования игр и приложений VR (название дисциплины согласно рабочему учебному плану)* специальность *01.04.02 Прикладная математика и информатика* профиль *Искусственный интеллект в кибербезопасности*

курс 1 , семестр *2*

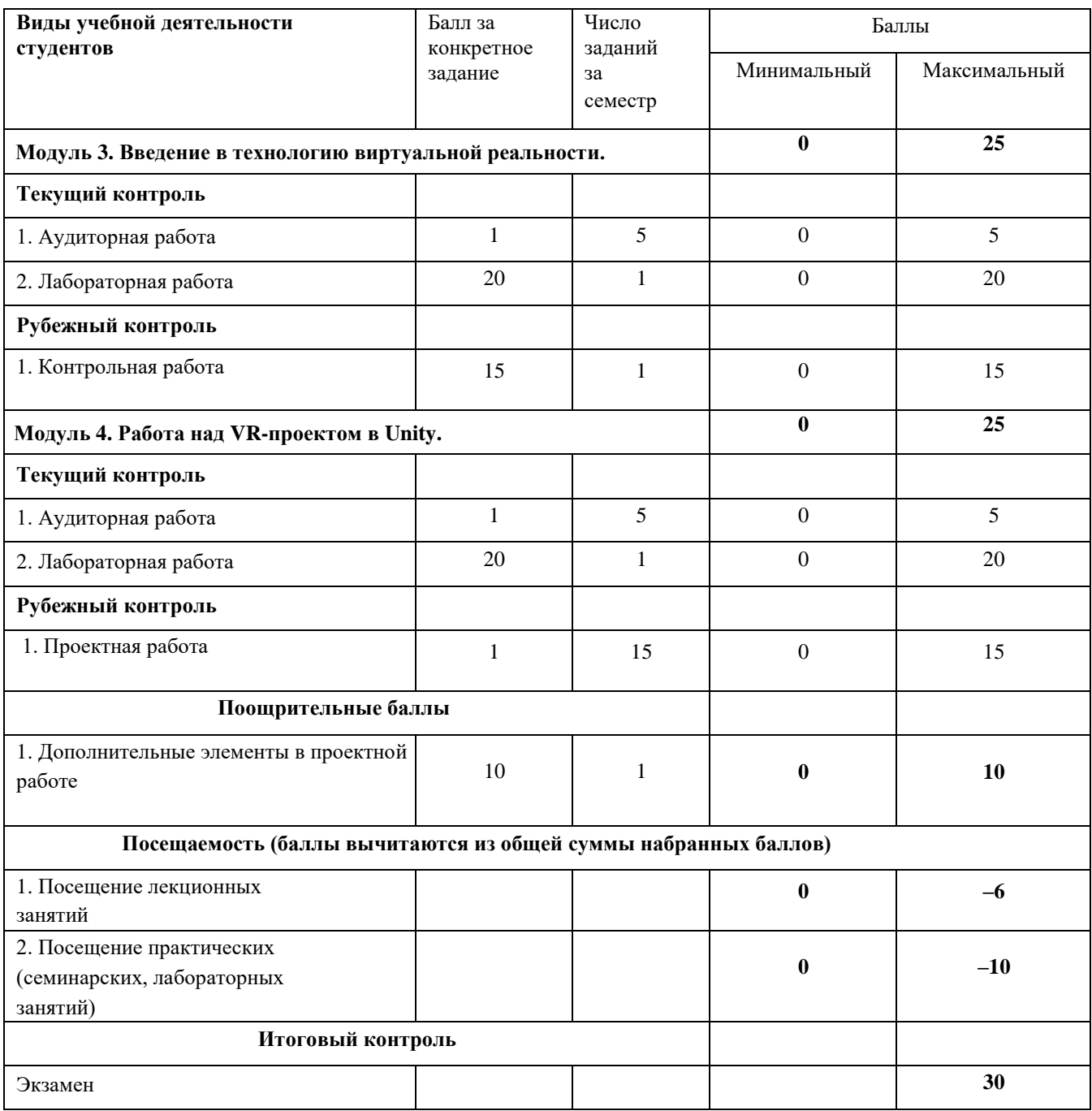

### *Аудиторная работа*

#### *Работа в аудитории на лекции*

Верные ответы студентов на вопросы лектора оцениваются в 1 балл.

#### *Работа в аудитории на лабораторном занятии*

Наиболее интересные идеи студентов по реализации алгоритмов разрабатываемых приложений оцениваются в 1 балл.

### *Лабораторная работа*

#### *Примеры заданий*

- 1. Создать уровень с расположенными на нем телепортами, позволяющими перемещать игрока в определенные для них точки уровня. Телепорт срабатывает, как только игрок входит в него. При проектировании телепортов использовать систему частиц.
- 2. Имеется простая локация, содержащая объекты (в простом случае в форме параллелепипедов) бота и игрока (в простом случае – обычные капсулы, различающиеся цветом). Бот характеризуется параметрами: скорость движения, радиус просмотра. Реализовать поведение бота, когда он может убегать от игрока и прятаться за препятствиями. Один из вариантов реализации такого поведения следующий. Бот на основе Raycast проверяет, есть ли между ним и игроком препятствие – если его нет, то в радиусе своей видимости он выбирает позицию, из которой Raycast на игрока будет давать препятствие. После этого бот начинает перемещаться в эту позицию, параллельно проверяя положение игрока и при необходимости корректируя позицию.

#### *Критерии оценивания лабораторной работы*

Задания первого семестра оцениваются от 0 до 10 баллов, второго семестра – от 0 до 20 баллов:

- − 9-10 (17-20) баллов выставляется студенту, если он правильно и полно выполнил лабораторную работу, уверенно и верно отвечает на дополнительные вопросы по представленному для отчета приложению;
- − 7-8 (13-16) баллов выставляется студенту, если он правильно и полно выполнил лабораторную работу, однако некоторые дополнительные вопросы по представленному для отчета приложению вызывают у него затруднения;
- − 4-6 (7-12) баллов выставляется студенту, если он выполнил лабораторную работу не менее, чем на 60% (например, подготовленное приложение не выполняет всех требуемых по заданию действий), при ответе на дополнительные вопросы по представленному для отчета приложению студент показывает не знание части программной реализации;
- − 1-3 (1-6) балла выставляется студенту, если он выполнил лабораторную работу не менее, чем на 30% (например, подготовленное приложение не выполняет всех требуемых по заданию действий), при ответе на дополнительные вопросы по представленному для отчета приложению студент показывает не знание части программной реализации;
- − 0 баллов выставляется студенту, если он выполнил задание работы менее чем на 30%, или не приступал к выполнению лабораторной работы.

### **Контрольное тестирование**

Описание теста. Содержит задания для текущего контроля усвоения материала. Тест рассчитан на 30 минут, состоит из 15 заданий. Каждое задание оценивается в 1 балл.

### **Критерии оценивания ответов на тест (в баллах)**

Каждое задание оценивается в 1 балл.

– 1 балл выставляется студенту, если задание полностью выполнено;

– 0 баллов выставляется студенту, если задание не выполнено или выполнено неправильно.

### *Примеры заданий*

Какой язык программирования используется в Unity для написания скриптов?

- 1. C++
- 2. C#
- 3. Object Pascal
- 4. Fortran

Чтобы произошло событие OnTriggerEnter, должны быть выполнены условия:

- 1. Имеется объект с коллайдером и компонентом Rigidbody
- 2. Второй взаимодействующий объект должен иметь коллайдер
- 3. Один из взаимодействующих коллайдеров должен быть помечен как триггер
- 4. Ни на каком из взаимодействующих объектов не должно быть коллайдеров

Какое свойство отвечает за то, чтобы Коллайдер использовался для запуска событий, и игнорировался физическим движком?

- 1. Is Trigger
- 2. Direction
- 3. Step Offset
- 4. Friction

### **5. Учебно-методическое и информационное обеспечение дисциплины**

### **5.1 Перечень основной и дополнительной учебной литературы, необходимой для освоения дисциплины**

### **Основная литература:**

- 1. Джонатан, Л. Виртуальная реальность в Unity / Л. Джонатан; перевод с английского Р. Н. Рагимов. — Москва: ДМК Пресс, 2016. — 316 с. — ISBN 978-5-97060-234-8. — Текст: электронный // Лань: электронно-библиотечная система. — URL: <https://e.lanbook.com/book/93271>
- 2. Пушкарева, Т. П. Компьютерный дизайн: учебное пособие / Т. П. Пушкарева, С. А. Титова. — Красноярск: СФУ, 2020. — 192 с. — ISBN 978-5-7638-4194-7. — Текст : электронный // Лань: электронно-библиотечная система. — URL:<https://e.lanbook.com/book/181561>
- 3. Торн А. Искусство создания сценариев в Unity: руководство / А. Торн; перевод с английского Р. Н. Рагимова. – Москва: ДМК Пресс, 2016. – 360 с. – Текст: электронный // Электронно-библиотечная система «Лань». - URL:<https://e.lanbook.com/book/82812>
- 4. Дикинсон К. Оптимизация игр в Unity 5 / К. Дикинсон. Москва: ДМК Пресс, 2017. 306 с. – Текст: электронный // Электронно-библиотечная система «Лань». – URL: https://e.lanbook.com/book/90109

### **Дополнительная литература:**

- 1.Аббасов, И.Б. Основы графического дизайна на компьютере в Photoshop CS6: учебное пособие / И.Б. Аббасов. — 3-е изд. — Москва : ДМК Пресс, 2013. — 238 с. — ISBN 978-5- 94074-916-5. — Текст: электронный // Электронно-библиотечная система «Лань»: [сайт]. — URL:<https://e.lanbook.com/book/58694>
- 2.Кенни Л. Шейдеры и эффекты в Unity. Книга рецептов / Л. Кенни; под редакцией В.В. Симонова; перевод с английского Е.А. Шапочкин. – Москва: ДМК Пресс, 2014. – 274 с. – Текст: электронный // Электронно-библиотечная система «Лань». – URL: <https://e.lanbook.com/book/58687>

### **5.2 Перечень ресурсов информационно-телекоммуникационной сети «Интернет» и программного обеспечения, необходимых для освоения дисциплины**

1. Электронная библиотечная система. ЭБ БашГУ. — Собственная электронная библиотека учебных и научных электронных изданий, которая включает издания преподавателей БашГУ. Авторизованный доступ по паролю из любой точки сети Интернет. Регистрация в Библиотеке БашГУ, дальнейший доступ из любой точки сети Интернет. — https://elib.bashedu.ru/

2. Электронная библиотечная система. Университетская библиотека онлайн. Полнотекстовая БД учебных и научных электронных изданий. Авторизованный доступ по паролю из любой точки сети Интернет. Регистрация в Библиотеке БашГУ, дальнейший доступ из любой точки сети Интернет. — https://biblioclub.ru/

3. Электронная библиотечная система издательства. Лань. — Полнотекстовая БД учебных и научных электронных изданий. Авторизованный доступ по паролю из любой точки сети Интернет. Регистрация в Библиотеке БашГУ, дальнейший доступ из любой точки сети Интернет. — https://e.lanbook.com/

4. Электронный каталог Библиотеки БашГУ — Справочно-поисковый аппарат библиотеки. Включает в себя систему каталогов и картотек, справочно-библиографический фонд.  <http://www.bashlib.ru/catalogi/>

# **6. Материально-техническая база, необходимая для осуществления образовательного процесса по дисциплине**

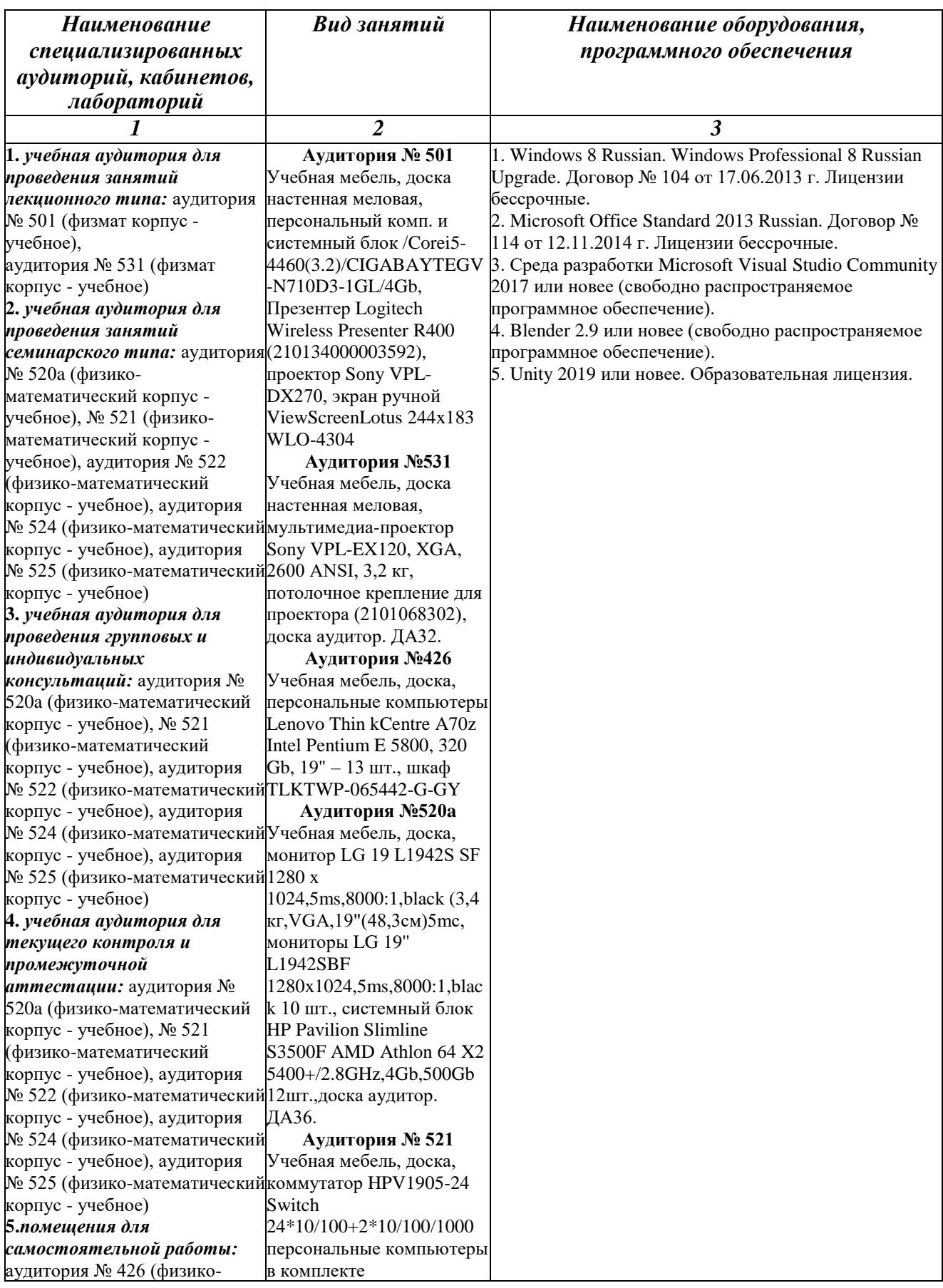

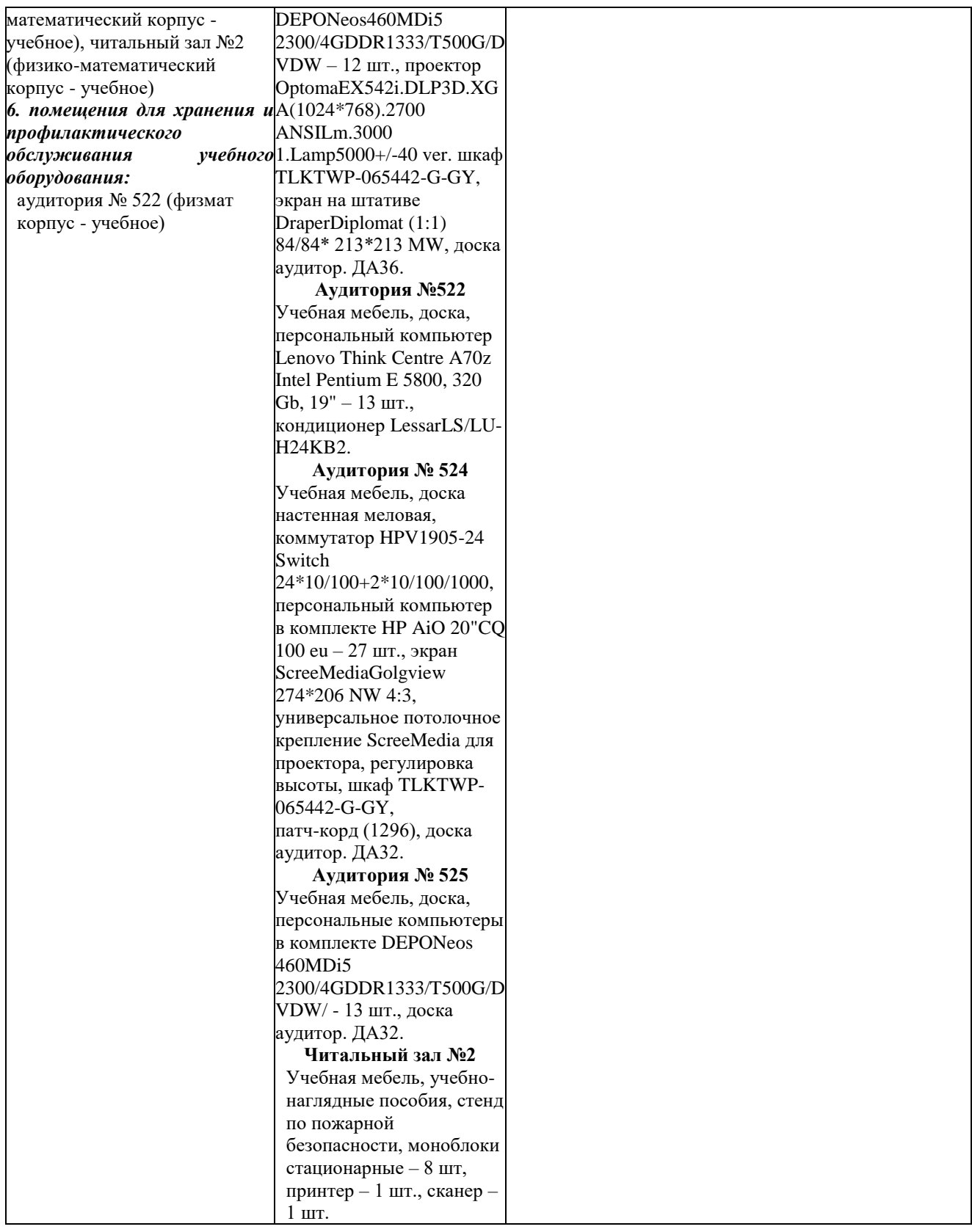

# ФГБОУ ВО «БАШКИРСКИЙ ГОСУДАРСТВЕННЫЙ УНИВЕРСИТЕТ» ФАКУЛЬТЕТ МАТЕМАТИКИ И ИНФОРМАЦИОННЫХ ТЕХНОЛОГИЙ

# **СОДЕРЖАНИЕ РАБОЧЕЙ ПРОГРАММЫ**

дисциплины *Основы дизайна и программирования игр и приложений VR* на *1-2* семестры наименование дисциплины

очная

форма обучения

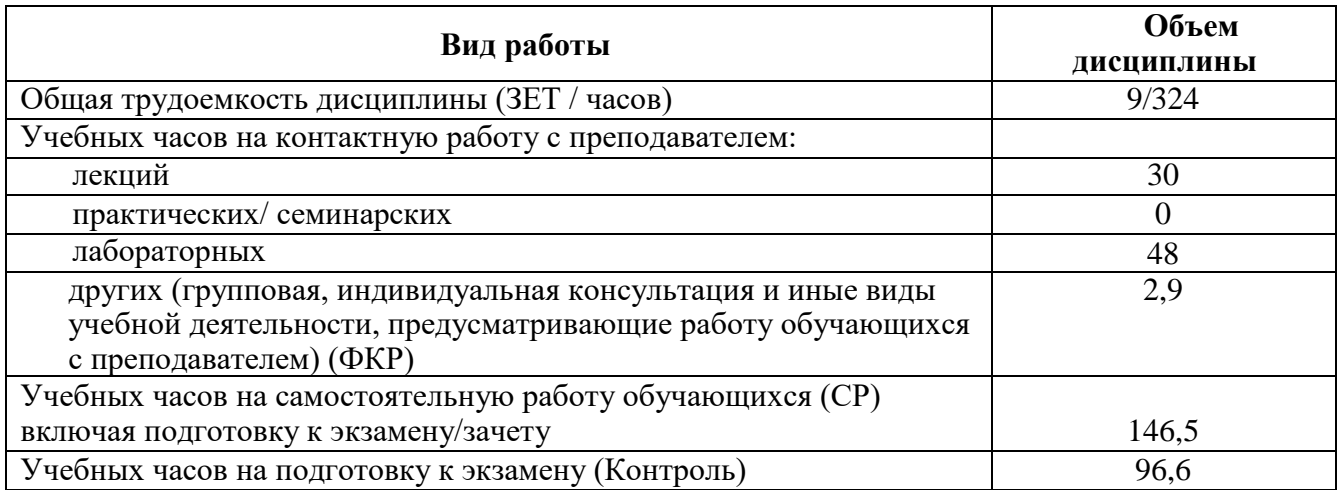

Формы контроля: Экзамен *1,2* семестры

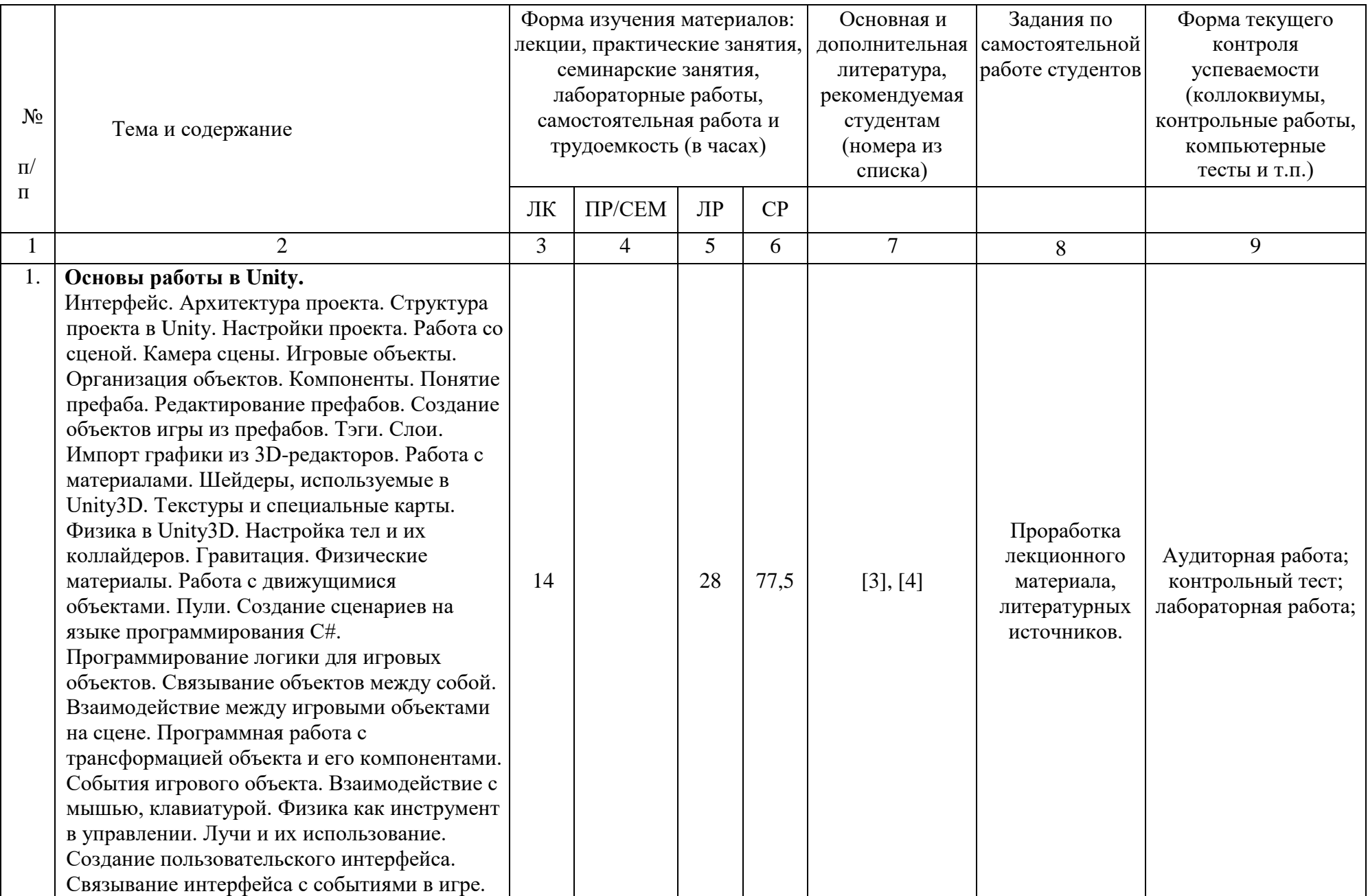

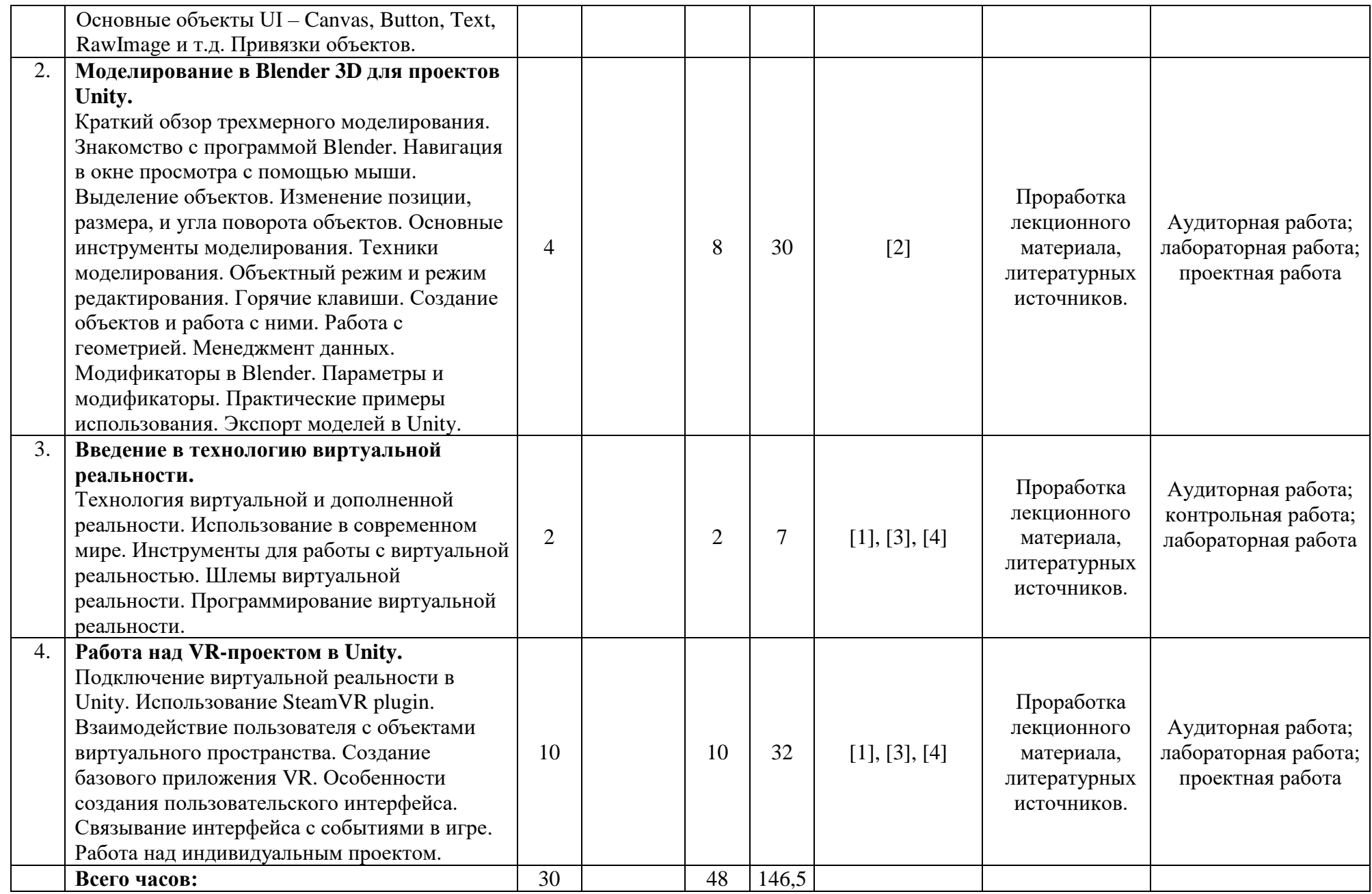

### ФГБОУ ВО «БАШКИРСКИЙ ГОСУДАРСТВЕННЫЙ УНИВЕРСИТЕТ» ФАКУЛЬТЕТ МАТЕМАТИКИ И ИНФОРМАЦИОННЫХ ТЕХНОЛОГИЙ

**Фонд оценочных средств**

по учебной дисциплине

Основы дизайна и программирования игр и приложений VR

наименование дисциплины в соответствии с учебным планом

#### **программа магистратуры**

01.04.02 Прикладная математика и информатика

шифр и наименование направления

Искусственный интеллект и анализ данных

направленность (профиль) подготовки

#### **Список документов и материалов**

- 1. Перечень компетенций и индикаторов достижения компетенций с указанием соотнесенных с ними запланированных результатов обучения по дисциплине. Описание критериев и шкал оценивания результатов обучения по дисциплине.
- 2. Контрольные задания или иные материалы, необходимые для оценивания результатов обучения по дисциплине. Методические материалы, определяющие процедуры оценивания результатов обучения по дисциплине.

#### **1. Перечень компетенций и индикаторов достижения компетенций с указанием соотнесенных с ними запланированных результатов обучения по дисциплине. Описание критериев и шкал оценивания результатов обучения по дисциплине.**

**ОПК-4** Способен комбинировать и адаптировать существующие информационнокоммуникационные технологии для решения задач в области профессиональной деятельности с учетом требований информационной безопасности.

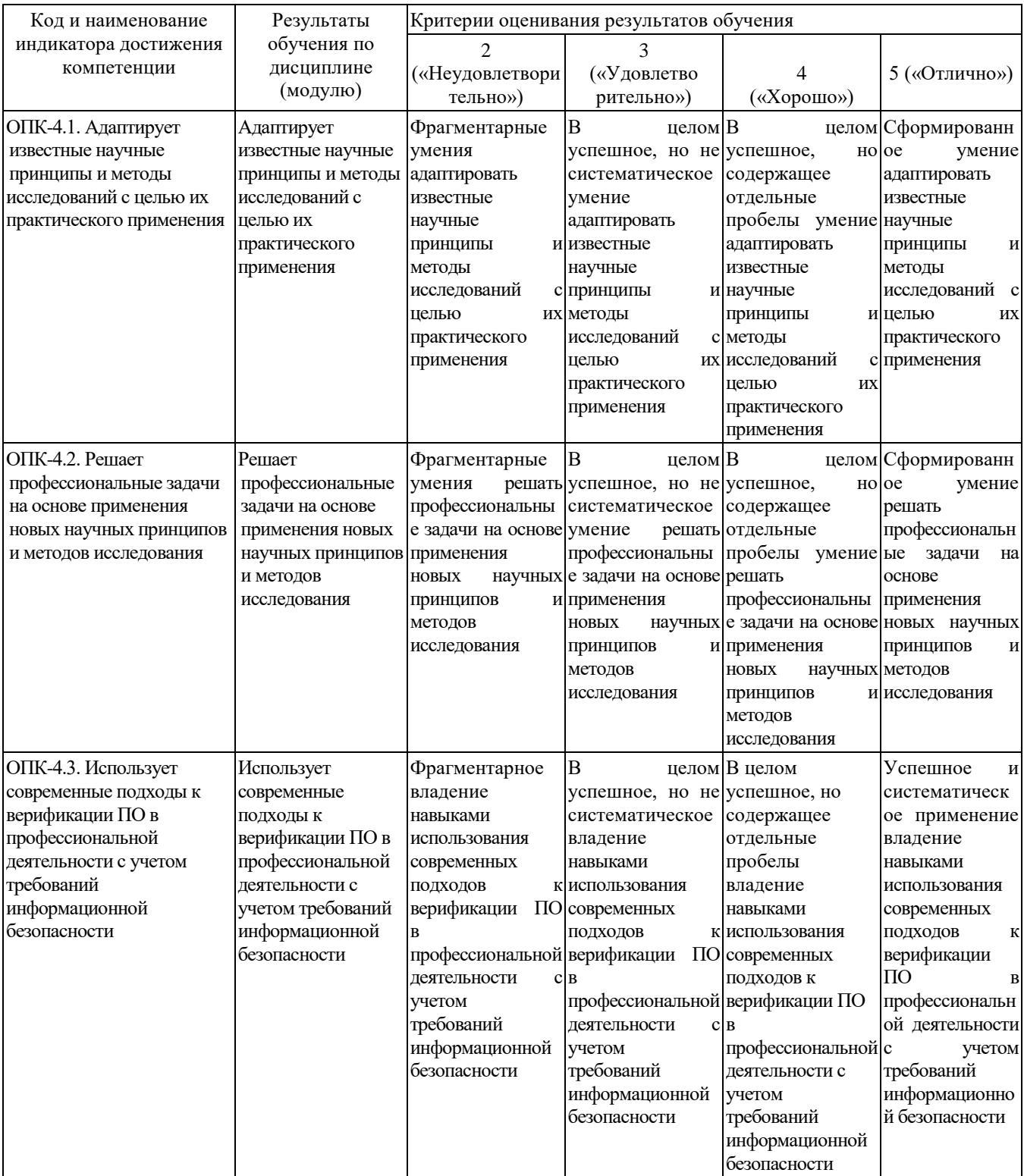

**2. Контрольные задания или иные материалы, необходимые для оценивания результатов обучения по дисциплине. Методические материалы, определяющие процедуры оценивания результатов обучения по дисциплине.**

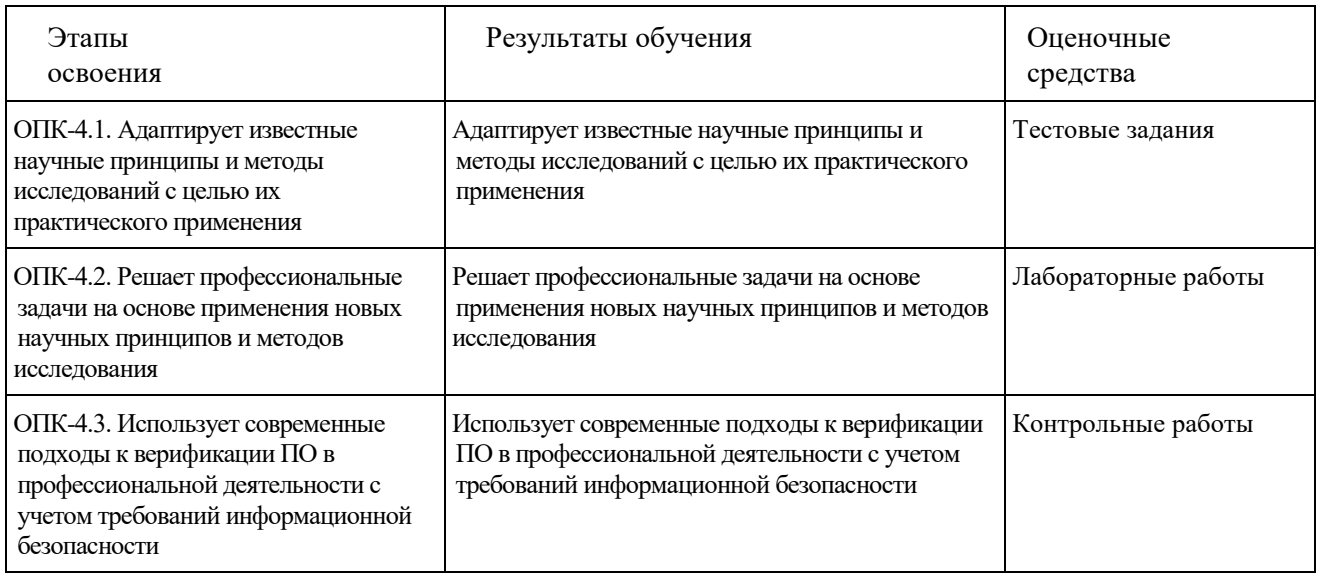

Критериями оценивания являются баллы, которые выставляются преподавателем за виды деятельности (оценочные средства) по итогам изучения модулей (разделов дисциплины), перечисленных в рейтинг-плане дисциплины.

Шкалы оценивания:

*для зачета:*

*для экзамена*

от 45 до 59 рейтинговых баллов – «удовлетворительно»,

от 60 до 79 рейтинговых баллов – «хорошо»,

от 80 рейтинговых баллов (включая 10 поощрительных баллов) – «отлично».

### **Рейтинг-план дисциплины**

*Основы дизайна и программирования игр и приложений VR (название дисциплины согласно рабочему учебному плану)* специальность *01.04.02 Прикладная математика и информатика* профиль *Искусственный интеллект в кибербезопасности*

курс<u>ия 1, семестр *1*</u>

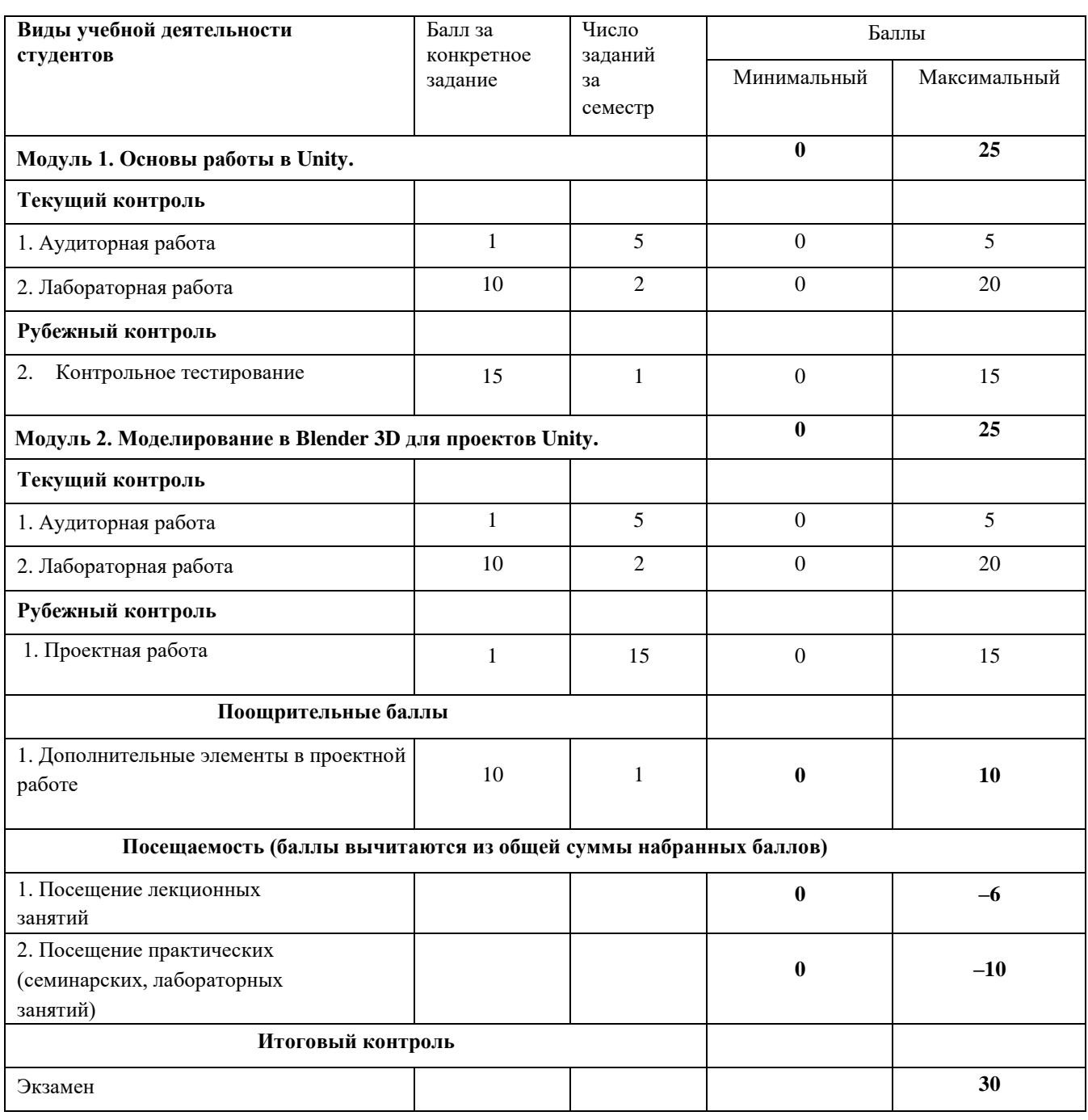

### **Рейтинг-план дисциплины**

*Основы дизайна и программирования игр и приложений VR (название дисциплины согласно рабочему учебному плану)* специальность *01.04.02 Прикладная математика и информатика* профиль *Искусственный интеллект в кибербезопасности*

курс<u>ия 1, семестр 2, семестр 2</u>

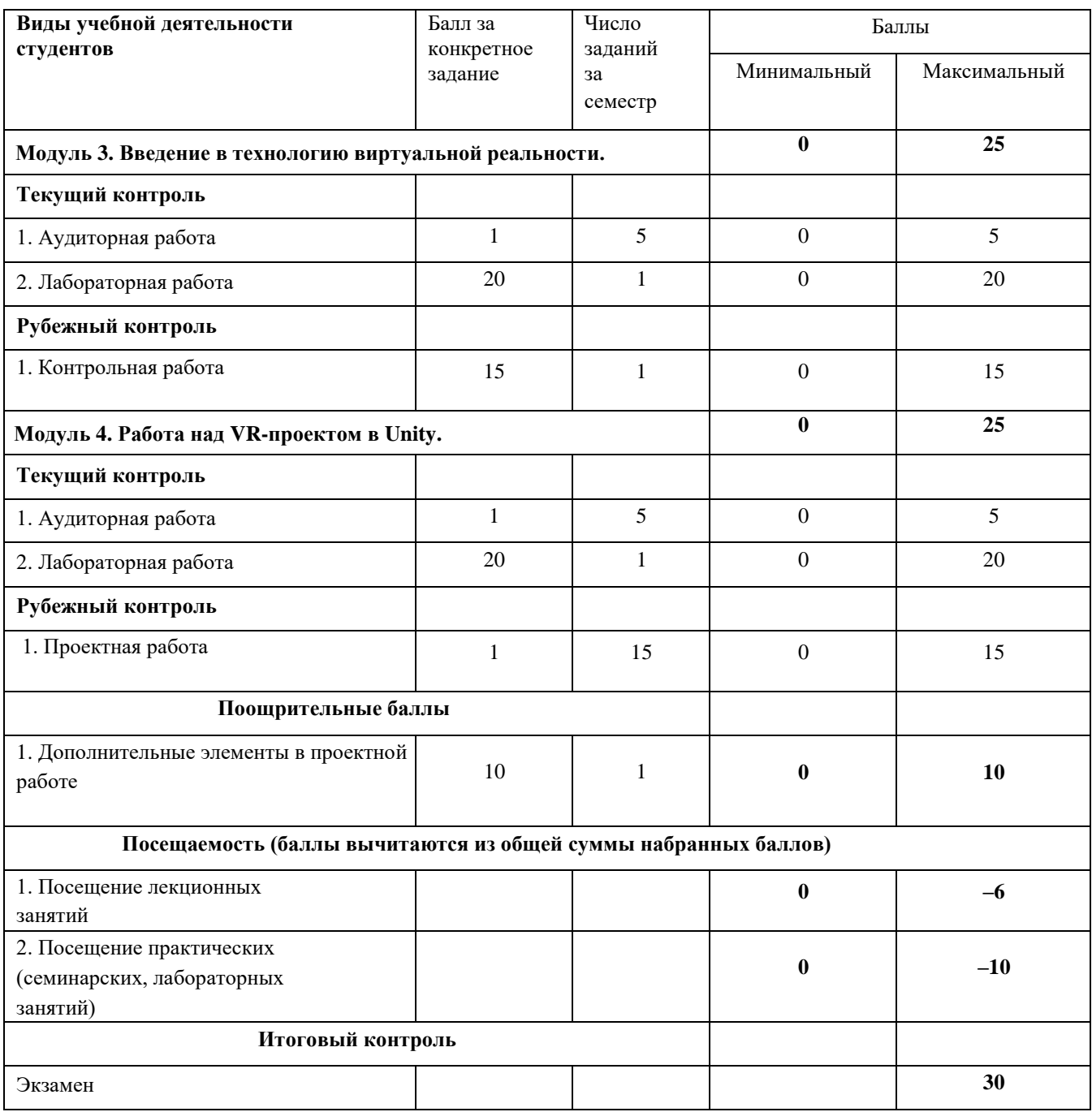

# *Аудиторная работа*

#### *Работа в аудитории на лекции*

Верные ответы студентов на вопросы лектора оцениваются в 1 балл.

#### *Работа в аудитории на лабораторном занятии*

Наиболее интересные идеи студентов по реализации алгоритмов разрабатываемых приложений оцениваются в 1 балл.

### *Лабораторная работа*

### Лабораторная работа №1. Взаимодействие с окружением.

Варианты заданий (по одному заданию в варианте):

- 1. Создать уровень, по которому можно будет свободно перемещаться, а также брать и при желании уничтожать объекты. Создать соответствующее по стилю уровня окружение.
- 2. Создать модель вращающегося огненного кубика, который начинает вращаться при приближении к нему игрока. Кубик после касания игроком переходит в пользование игрока, движется вместе с ним на некотором расстоянии, и может уничтожать предметы, оказывающиеся на пути игрока (например, подлетает к ним и уничтожает при касании). Создать соответствующее по стилю уровня окружение.
- 3. Создать уровень с расположенными на нем телепортами, позволяющими перемещать игрока в определенные для них точки уровня. Телепорт срабатывает, как только игрок входит в него. При проектировании телепортов использовать систему частиц.

### Лабораторная работа №2. Программирование игровых элементов и алгоритмов.

Варианты заданий (по одному заданию в варианте):

- 1. Создание простой игры перемещение игрока в туннеле с препятствиями.
	- В этом задании вам необходимо создать игру от первого лица, которая длится бесконечно. Для этого нужно выполнить реализацию следующих элементов:
		- − бесконечно перемещать игрока вперёд;
		- − генерировать препятствия, которые игрок должен избегать;
		- − рандомизировать препятствия для создания вариаций;
		- − создавать кнопку перезапуска, которая отображается, когда игрок сталкивается с препятствием;
		- вести подсчет набранных игроком очков.
- 2. Создать модульную автоматизированную дверь, в самом общем ее смысле, состоящую из нескольких мешей, выступающих в качестве дверной рамы и двери. Дверь реагирует на приближение игрока. Реализовать также возможность ввода кода для двери, по которому она будет открываться. Создать соответствующее по стилю уровня окружение.
- 3. Имеется простая локация, содержащая объекты (в простом случае в форме параллелепипедов) – бота и игрока (в простом случае – обычные капсулы, различающиеся цветом). Бот характеризуется параметрами: скорость движения, радиус просмотра. Реализовать поведение бота, когда он может убегать от игрока и прятаться за препятствиями. Один из вариантов реализации такого поведения следующий. Бот на основе Raycast проверяет, есть ли между ним и игроком препятствие – если его нет, то в радиусе своей видимости он выбирает позицию, из которой Raycast на игрока будет давать

препятствие. После этого бот начинает перемещаться в эту позицию, параллельно проверяя положение игрока и при необходимости корректируя позицию.

- 4. Сформировать небольшую локацию с соответствующим окружением. Локация должна содержать игрока и объект, позволяющий производить ботов (точка спавна). Точка спавна ботов представляет собой особое двухэтажное (или выше) здание, в нижней части которого будут появляться боты. Появление нового бота должно сопровождаться соответствующим эффектом (например, дым, огненный шар, и т.д.). После появления бот бежит до определенной точки на локации и исчезает (уничтожается). Перемещение бота должно использовать анимацию, можно использовать стандартные модели из сервиса Mixamo.
- 5. Реализовать для игрока элемент амуниции радар местности, представляющий собой устройство, которое позволяет игроку контролировать игровую локацию, в которой находится. Радар может располагаться, например, на руке, и иметь вид планшета. Радар отображает следующую информацию: карта локации с расположенными объектами и позицией игрока, информация о перемещении ботов в локации (показывает, куда и как движутся боты).

#### Лабораторная работа №3. Основы работы в 3D редакторе Blender.

*Цель работы***:** изучение интерфейса и основных приемов работы в графическом редакторе Blender, изучение приемов работы с модификаторами, текстурами и материалами.

Выполнить все перечисленные ниже пункты:

- 1. Изучить графические элементы рабочего окна Blender. Выполнить рендеринг объекта куб.
- 2. Разместить на сцене объекты из группы «Поверхность». Выполнить преобразования над объектами.
- 3. Создать модель «Молекула воды». Выполнить рендеринг. Сохранить изображение.
- 4. Изучить приемы работы по экструдированию объектов. Создать объект:

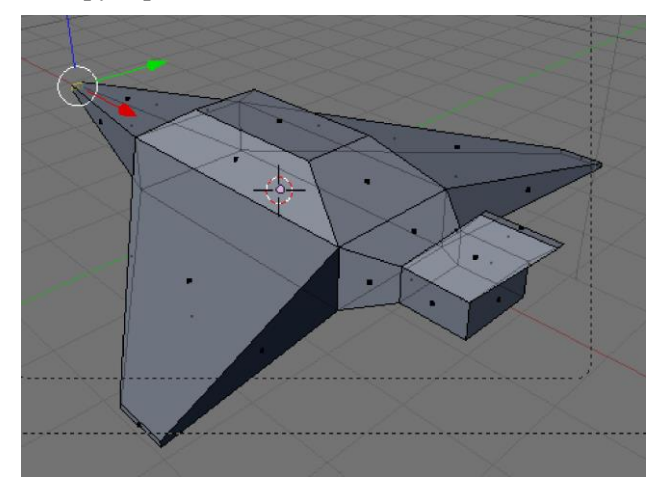

5. Изучить приемы работы по подразделению объектов. Создать модели стола и какого-нибудь другого объекта.

6. Используя логический модификатор получить объекты, показанные на рисунке.

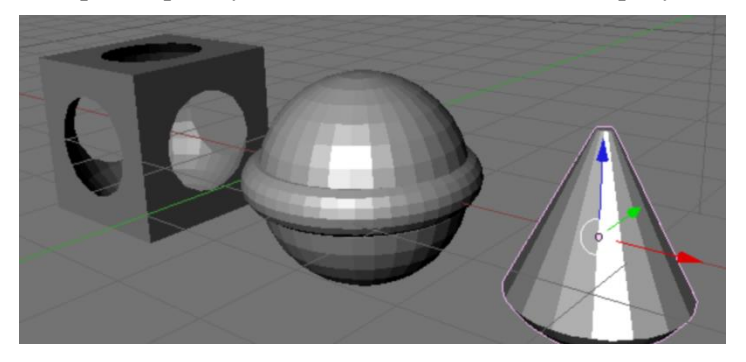

- 7. Используя модификатор «Отражение» постройте изображение гантели.
- 8. Изучить приемы работы с материалами. Создать изображение, показанное на рисунке.

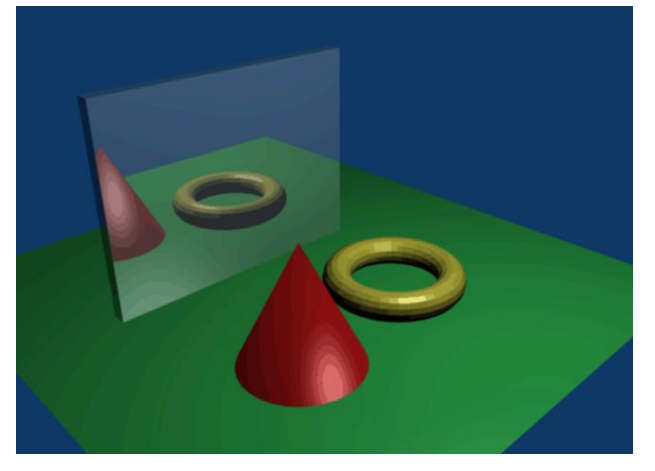

9. Добавьте на сцену несколько объектов. Примените к ним различные текстуры. Изучите настройки, влияющие на вид текстур.

10. Создать сцену «Морской пейзаж».

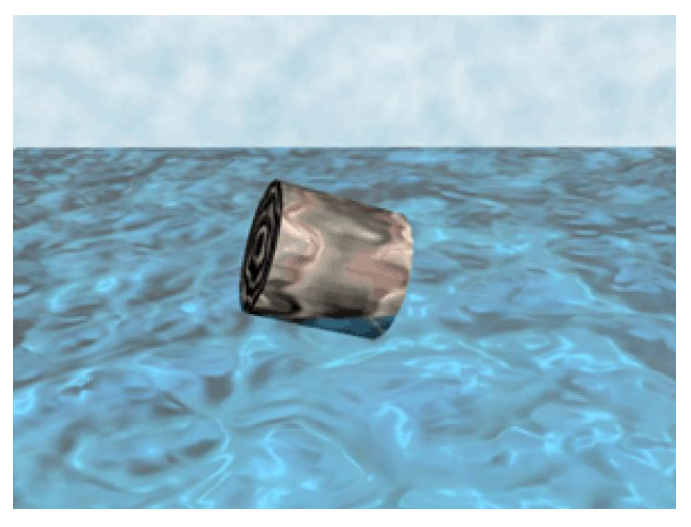

### Лабораторная работа №4. Материалы и текстуры в Blender.

*Цель работы***:** на примере моделирования сцены стола для опытов научиться применять к объектам материалы и текстуры.

### **Часть 1. Модель деревянного стола.**

1. Создайте модель стола.

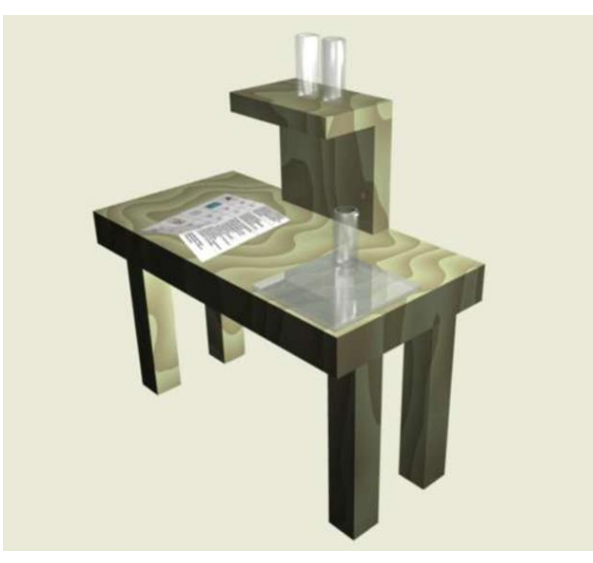

- 2. Выделите стол. Добавьте ему материал (если он будет отсутствовать), а затем текстуру **Wood**  (древесина).
- 3. В кнопках текстур на вкладке Wood включите кнопки **RingNoise** (кольцевые помехи), **Saw** (пила), **Soft noise** (мягкий шум), увеличьте значение **Turbulence** (турбуленция) до 10.
- 4. Снова вернитесь к кнопкам материала.
- 5. Установите цвет материала (близкий к цвету древесины), затем установите цвет текстуры на вкладке **Map To** немного темнее или светлее первого.

#### **Часть 2. Модель стеклянной посудины.**

- 1. Создайте модель колбы или пробирки.
- 2. В настройках материала объекта установите значение **Alpha** (A) в значение 0.2. Включите кнопку **ZTransp** или **Ray Transp**.

#### **Часть 3. Модель зеркального стекла.**

- 1. Разместите на сцене экструдированную плоскость или сплюснутый куб.
- 2. Пусть объект обладает отражающей способностью (зеркальностью). Для этого нажмите кнопку **Ray Mirror** на вкладке **Mirror Transp** и установите одноименный движок в значение, например, 0.5.
- 3. Установите также прозрачность (**A = 0.5** и **ZTransp**). В итоге, у вас получится стеклянная поверхность, обладающая отражающим эффектом.

### **Часть 4. Исписанный лист бумаги.**

- 1. Разместите на сцене плоскость.
- 2. Установите для нее текстуру **Image** и загрузите изображение (предварительно подготовленное, с изображением текста).
- 3. Войдите в режим редактирования плоскости и подразделите ее один или два раза (**Tab → W → Subdivide**).
- 4. В кнопках материала на вкладке **Map To** найдите кнопку **Disp** и нажмите её. Затем на той же вкладке установите одноименный движок в значение 0.1. Это придаст плоскости "помятый" вид.

#### Лабораторная работа №5. Сборка базового VR-приложения.

Собрать VR-приложение согласно предложенной инструкции и проверить его работоспособность:

# VR-приложение

Стартовый мир: новый проект

Создать пол: Plane на (0, 0, 0) + красный материал

Создать стол: Сиbe на (0, 0, 0) + синий материал

### Поддержка VR

Edit  $\rightarrow$  Project Settings  $\rightarrow$  Player  $\rightarrow$  XR Setting  $\rightarrow$  Virtual Reality Supported  $\boxtimes$ 

### Плагин

Asset Store → SteamVR Plugin → Download и Import (в окне запроса Accept All  $\rightarrow$  Ok - всегда)

### Телепортация

Телепортация: из Assets найти Teleporting и ставим на (0, 0, 0) Область телепортации: Plane +5 см над полом, масштаб (0.5, 0.5, 0.5) + компонент для области: Add Component -> Teleport Area Точка телепортации: из Assets найти TeleportPoint ставим на точки местности

### Игрок

Аватар игрока для VR: из Assets Player — ставим, как удобно Контроллеры: Window  $\rightarrow$  SteamVR Input  $\rightarrow$  Save and generate

Камеры или другие аватары игрока надо удалить

### Осязаемые предметы

Материальность: Add Component  $\rightarrow \dots$  collider Интерактивность: Add Component  $\rightarrow$  Throwable

Стартовые предметы: Сиbe на (0, 1, 0) в масштабе (0.1, 0.1, 0.1), коллайдер уже есть, добавьте «throwable» и сделайте пару копий (Ctrl+D)

### Качество

Edit  $\rightarrow$  Project Settings  $\rightarrow$  Player  $\rightarrow$  Resolution and Presentation  $\rightarrow$  Standalone Player Options  $\rightarrow$  Display Resolution Dialog  $\rightarrow$  Enabled

### Билд

Подключите сцену к билду: File  $\rightarrow$  Build Settings  $\rightarrow$  Add Open Scenes Создание билда: кнопка «Build»

Для билда нужна **новая папка** с названием латиницей, копировать **целиком** 

### Лабораторная работа №6. Создание окружения в VR-приложении.

Построить окружение для базового VR-приложения, выбрав для него какой-либо стиль по своему желанию, например:

- − городской квартал,
- − парк,
- природа (фрагмент леса, и т.д.),
- космос.

Допускается использовать готовые ассеты, однако они должны соответствовать стилю окружения. Обеспечить перемещение игрока и его взаимодействие с некоторыми окружающими объектами.

### *Критерии оценивания лабораторной работы*

Задания первого семестра (лабораторные работы 1 – 4) оцениваются от 0 до 10 баллов, второго семестра (лабораторные работы 5, 6) – от 0 до 20 баллов:

- − 9-10 (17-20) баллов выставляется студенту, если он правильно и полно выполнил лабораторную работу, уверенно и верно отвечает на дополнительные вопросы по представленному для отчета приложению;
- − 7-8 (13-16) баллов выставляется студенту, если он правильно и полно выполнил лабораторную работу, однако некоторые дополнительные вопросы по представленному для отчета приложению вызывают у него затруднения;
- − 4-6 (7-12) баллов выставляется студенту, если он выполнил лабораторную работу не менее, чем на 60% (например, подготовленное приложение не выполняет всех требуемых по заданию действий), при ответе на дополнительные вопросы по представленному для отчета приложению студент показывает не знание части программной реализации;
- − 1-3 (1-6) балла выставляется студенту, если он выполнил лабораторную работу не менее, чем на 30% (например, подготовленное приложение не выполняет всех требуемых по заданию действий), при ответе на дополнительные вопросы по представленному для отчета приложению студент показывает не знание части программной реализации;
- − 0 баллов выставляется студенту, если он выполнил задание работы менее чем на 30%, или не приступал к выполнению лабораторной работы.

### **Контрольное тестирование**

Описание теста. Содержит задания для текущего контроля усвоения материала. Тест рассчитан на 30 минут, состоит из 15 заданий. Каждое задание оценивается в 1 балл.

Задания теста:

Какой язык программирования используется в Unity для написания скриптов?

- 1. C++
- 2. C#
- 3. Object Pascal
- 4. Fortran

Укажите соответствия между элементами, указанными ниже:

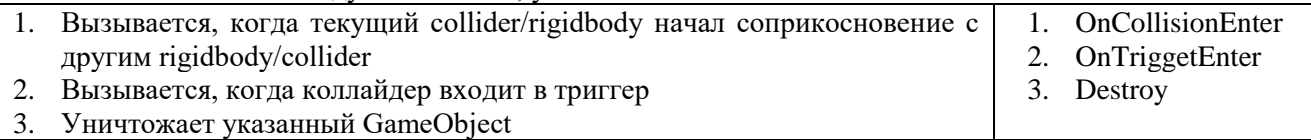

Чтобы произошло событие OnTriggerEnter, должны быть выполнены условия:

- 1. Имеется объект с коллайдером и компонентом Rigidbody
- 2. Второй взаимодействующий объект должен иметь коллайдер
- 3. Один из взаимодействующих коллайдеров должен быть помечен как триггер
- 4. Ни на каком из взаимодействующих объектов не должно быть коллайдеров

Unity поддерживает работу с моделями в формате \*.blend (файл Blender 3D)?

- 1. Да
- 2. Нет.

Укажите соответствия между представленными ниже словами и их описаниями:

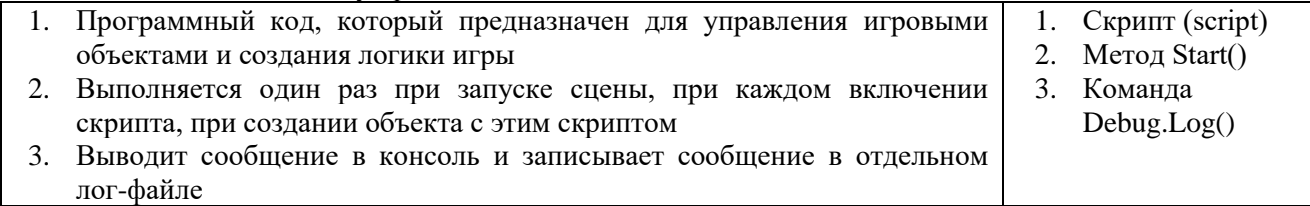

Когда выполняется метод Update() ?

- 1. Каждый раз при выходе из игры
- 2. Каждый раз при запуске игры
- 3. Каждый кадр
- 4. Один раз при запуске сцены

Что такое float?

- 1. Базовый числовой тип переменной с плавающей запятой, содержит число с десятичной дробной частью
- 2. Базовый числовой тип переменной, содержит целое число
- 3. Специальный тип объекта, контейнер для компонентов Unity
- 4. Специальный тип объекта, содержит координаты, поворот и масштаб игровых объектов Unity

Что такое Transform?

- 1. Определяет Mass (массу), Velocity (скорость), Drag (сопротивление) объектов в сцене. У каждого GameObject'а есть Transform.
- 2. Определяет Position (положение), Rotation (вращение), и Scale (масштаб) каждого объекта в сцене. У каждого GameObject'а есть Transform.
- 3. Определяет Color (цвет), Texture (текстуру), Shader (шейдер) объектов в сцене. Не у всех GameObject'ов есть Transform.
- 4. Определяет Color (цвет), Mode (режим), Intencity (интенсивность) освещения объектов в сцене. У

каждого GameObject'а есть Transform.

Что такое Material?

- 1. Material это элемент Unity, определяет как расположен GameObject. Совокупность параметров координат, поворота, масштаба.
- 2. Material это элемент Unity, определяет как GameObject взаимодействует с физикой. Совокупность параметров массы, скорости.
- 3. Material это элемент Unity, определяет как отображается поверхность. Совокупность параметров, текстур и Shader'а.
- 4. Material это элемент Unity, определяет как работает GameObject. Совокупность компонентов.

Что такое Rigidbody?

- 1. Компонент Rigidbody определяет Color (цвет), Texture (текстуру), Shader (шейдер) объектов в сцене.
- 2. Компонент Rigidbody определяет Mass (массу), Velocity (скорость), Drag (сопротивление) и физическое взаимодействие между объектами.
- 3. Компонент Rigidbody определяет Color (цвет), Mode (режим), Intencity (интенсивность) освещения объектов в сцене.
- 4. Компонент Rigidbody определяет Position (положение), Rotation (вращение), и Scale (масштаб) каждого объекта в сцене.

Какое свойство отвечает за то, чтобы Коллайдер использовался для запуска событий, и игнорировался физическим движком?

- 1. Is Trigger
- 2. Direction
- 3. Step Offset
- 4. Friction

Установите соответствие между компонентами и их назначением:

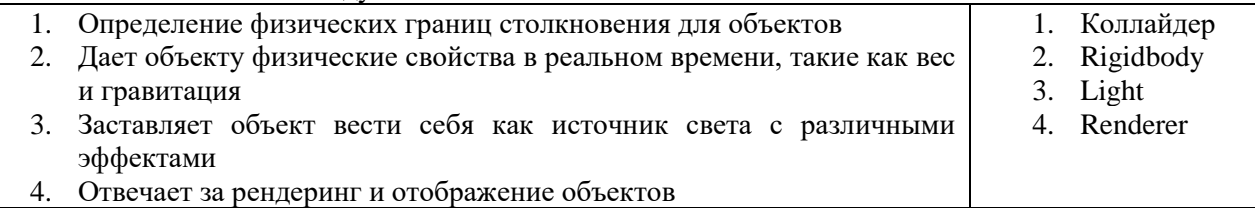

Верно ли, что для того, чтобы создать экземпляр GameObject, нужно вызвать метод **Instantiate()** ?

- 1. Да
- 2. Нет.

Эта функция вызывается, когда этот collider/rigidbody начал соприкосновение с другим rigidbody/collider.

- 1. OnCollisionEnter
- 2. Start
- 3. Awake
- 4. OnStartCollision

Верно ли, что GameObjects может быть чем угодно, от модели игрока до графического интерфейса на экране, от кнопок и врагов до невидимых «менеджеров», таких как источники звука?

- 1. Да
- 2. Нет.

#### **Критерии оценивания ответов на тест (в баллах)**

Каждое задание оценивается в 1 балл.

– 1 балл выставляется студенту, если задание полностью выполнено;

– 0 баллов выставляется студенту, если задание не выполнено или выполнено неправильно.

# *Проектная работа*

### Проектная работа №1. Создание окружения в VR-приложении.

Написать прототип шутера от первого лица, в котором игроку требуется пройти миссию, выполнив некоторое задание: захватить точку (точки), уничтожить всех противников, найти артефакт (артефакты), собрать определенное количество предметов. Реализовать в игре:

- 1. Соответствующее окружение (строения, деревья и кустарники, трава, другие объекты для создания определенной атмосферы). *Для создания окружения можно использовать готовые ассеты, не содержащие программного кода (т.е. использовать в готовом виде можно только модели).*
- 2. Использование оружия игроком.
- 3. Взаимодействие с ботами, у вас в игре могут быть боты ближнего и дальнего боя (последние могут использовать определенный вид оружия).
- 4. Простую систему частиц для создания определенных эффектов (огня, дыма, использования магии и прочее).
- 5. Звуки выстрелов, ходьбы, и другие по необходимости.
- 6. Вывод статистики (количество набранных игроком очков, здоровье игрока, количество убитых противников, и т.д., в зависимости от геймплея).

В качестве расширения возможностей игры (по желанию студента) можно предложить:

- − Реализовать систему прокачки игрока (например, увеличение брони, здоровья, атаки, подбор боеприпасов, и пр.).
- Ввести в игру летающих ботов. В качестве алгоритма управления такими ботами можно использовать пример проекта с полетом пчел по различным задаваемым траекториям.
- − Реализовать БПЛА, которые будут следовать за игроком и защищать его от атак ботов. Характеристики БПЛА, условия их появления у игрока, определить самостоятельно.

### Проектная работа №2. Создание приложений в VR.

Варианты заданий (по одному заданию в варианте):

- 1. Игра «Баскетбол». Необходимо реализовать бросание баскетбольного мяча в корзину. Игрок может перемещаться по баскетбольной площадке, и бросать мяч с любой точки площадки. Очки начисляются в зависимости от дальности броска.
- 2. Игра «Городки». Реализовать игру согласно ее стандартным правилам. Должен вестись подсчет набранных очков.
- 3. Игра «Настольный теннис». С противоположной игроку стороны стола в разных точках случайно генерируются теннисные мячи и летят в сторону игрока. Перед генерацией мяча в точке ее появления срабатывает световая индикация (система частиц), чтобы игрок мог увидеть, где должен появиться очередной мяч. Задача игрока – отбивать летящие в его сторону теннисные мячи. Должен вестись подсчет количества отбитых игроком мячей и подсчет эффективности игры игрока (как процент отбитых игроком мячей от их общего количества).
- 4. Виртуальный музей. Организовать выставку экспонатов в формате виртуальной реальности. Тема выставки выбирается студентами произвольно.
- 5. Виртуальная квартира. Организовать интерьер квартиры в формате виртуальной реальности. Реализовать возможность перемещения по квартире, взаимодействие с элементами интерьера.
- 6. Сформировать небольшую локацию с соответствующим окружением. Локация должна содержать игрока и расположенные на некотором расстоянии от него мишени.

Примерный вид мишеней до попадания и после попадания пуль показан на рисунке справа. Игрок стреляет по мишени из пистолета, количество выстрелов не ограничено. После поражения всех мишеней они автоматически возвращаются в первоначальное состояние (первая мишень на рисунке). Должна вестись статистика, включающая в себя: количество попаданий по мишеням, общее количество выстрелов, результативность (отношение количества попаданий к общему количеству выстрелов, отображать 3 знака после запятой). Статистика отображается на каком-либо соответственным образом оформленном элементе, и должна быть хорошо видна игроку.

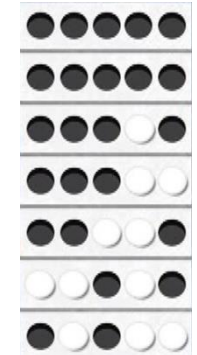

Для всех вариантов должен быть предусмотрен выход из приложения (например, специальная кнопка или зона для выхода).

#### *Критерии оценивания проектной работы*

- − 13-15 баллов выставляется студенту, если он правильно и полно выполнил проектную работу, уверенно и верно отвечает на дополнительные вопросы по представленному для отчета приложению;
- − 8-12 баллов выставляется студенту, если он правильно и полно выполнил проектную работу, однако некоторые дополнительные вопросы по представленному для отчета приложению вызывают у него затруднения;
- − 4-7 баллов выставляется студенту, если он выполнил проектную работу не менее, чем на 60% (например, подготовленное приложение не выполняет всех требуемых по заданию действий), при ответе на дополнительные вопросы по представленному для отчета приложению студент показывает не знание части программной реализации;
- − 1-3 балла выставляется студенту, если он выполнил проектную работу не менее, чем на 30% (например, подготовленное приложение не выполняет всех требуемых по заданию действий), при ответе на дополнительные вопросы по представленному для отчета приложению студент показывает не знание части программной реализации;
- − 0 баллов выставляется студенту, если он выполнил задание работы менее чем на 30%, или не приступал к выполнению проектной работы.